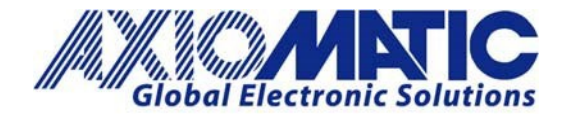

# AN701 – Axiomatic Proprietary SSP Message Format

### Message Transmission

Communication between smart devices, such as phones or tablets, and the CAN2BT device is based on a Bluetooth Serial Port Profile (SPP). By default, the CAN2BT firmware declares itself as a SPP device (UUID: 00001101-0000-1000-8000-00805F9B34FB)

The messages are transferred in binary format, least significant byte first. The list of supported proprietary messages is shown below. Both versions of the CAN to Bluetooth device, AX141100 and AX141150, support this message format. However, not all messages described below will work in all devices, the biggest differences being in the Flash data handling and RTC commands.

Most of this material is also available in the user manuals for the AX141100 and AX141150 devices.

#### Overall message format

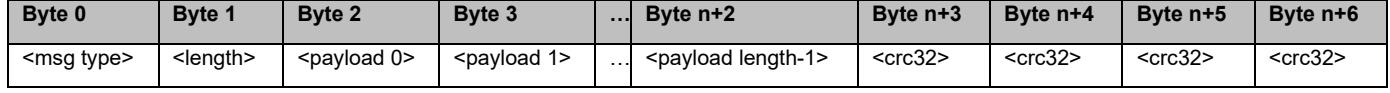

In the description above, the *<msg type>* is as listed in the table below. *<length>* isthe full message length without the four CRC32 bytes. CRC32 was selected because support for it is readily available on Android devices (the Axiomatic CAN2Bluetooth Configuration app uses **Android's built-in CRC32 function**).

All data that is expressed as Byte 0, Byte 1, … in the message descriptions below is expected to be either 16 bits or 32 bits wide data, broken down to bytes (8 bits), least significant byte first. The only exception is the PIN code data; that data should be formatted one digit per byte. The PIN codes are hard formatted to have 6 digits.

There is an ack response sent by the CAN2BT device after receiving the configuration messages. The ack response contains status info: **0x00 – OK, 0x01 – Failed**.

Available CAN baud rate options include: 1 – 10k, 2 – 20k, 3 – 50k, 4 – 100k, 5 – 125k, 6 – 250k, 7 – 500k, 9 – 1M. In case the CAN baud rate is configured as 0 (or 8), it is considered unconfigured and will default to 250k.

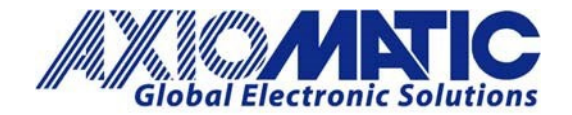

**Version 1.04**

## Message types

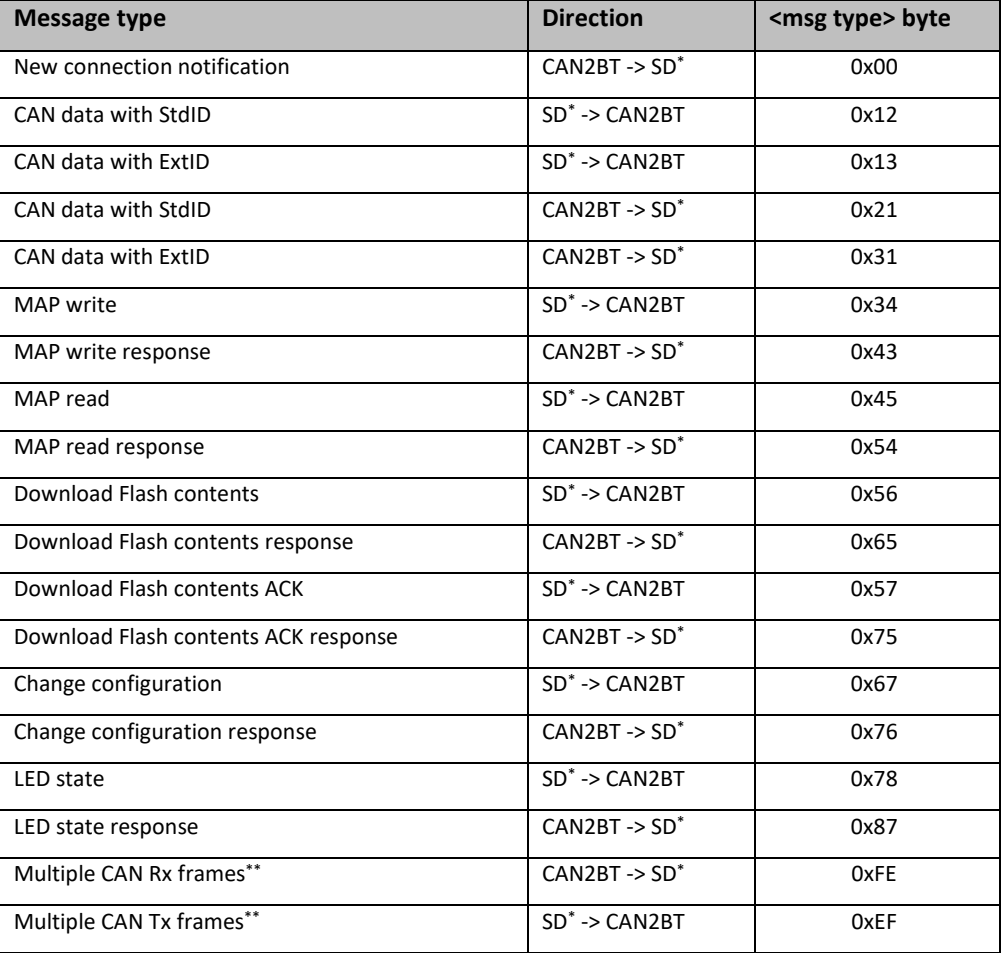

\* SD = Smart Device (e.g., a phone or a tablet)

\*\* Supported starting from AX141150 firmware v3.00

# New connection notification

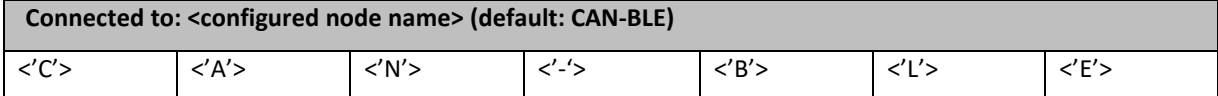

## CAN messages, single messages

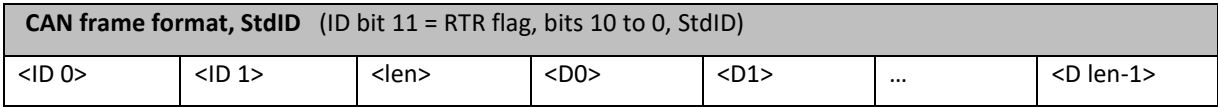

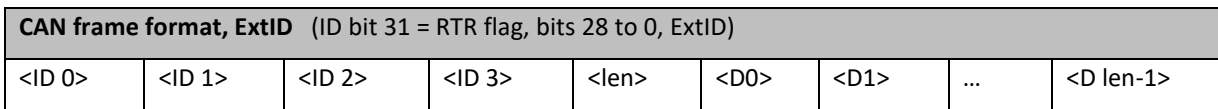

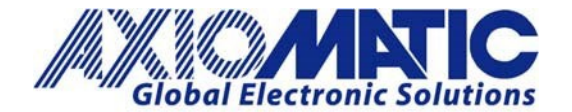

**Version 1.04**

# CAN messages, multiple frames combined

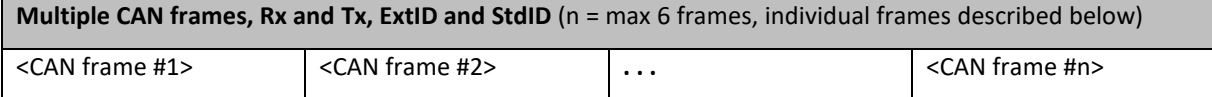

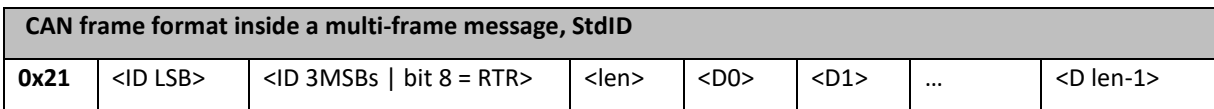

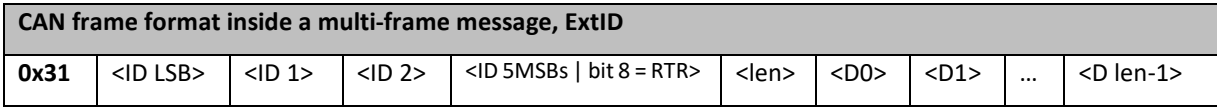

### MAP access

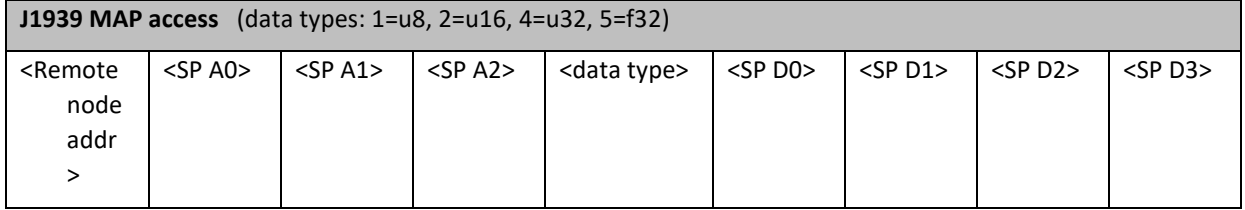

# Configuration messages

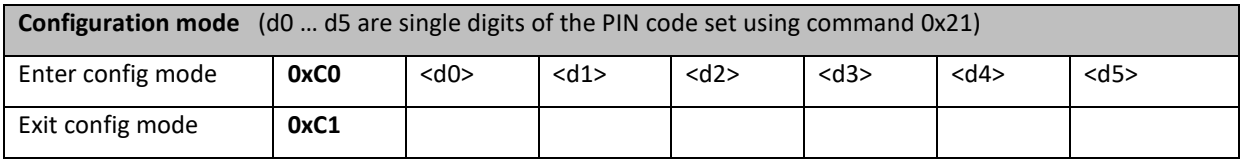

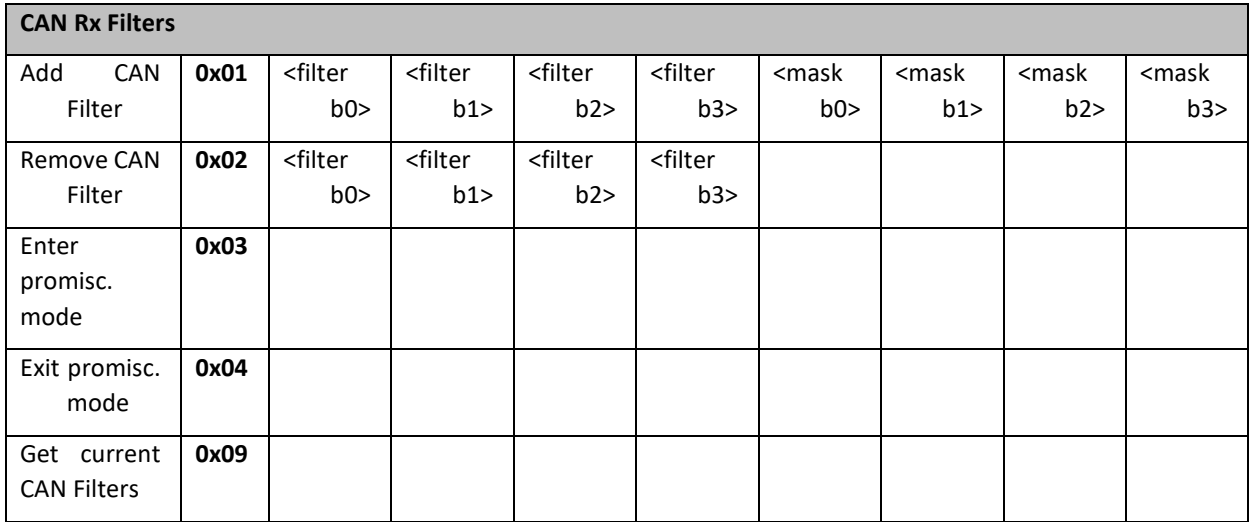

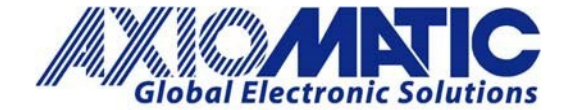

**Version 1.04**

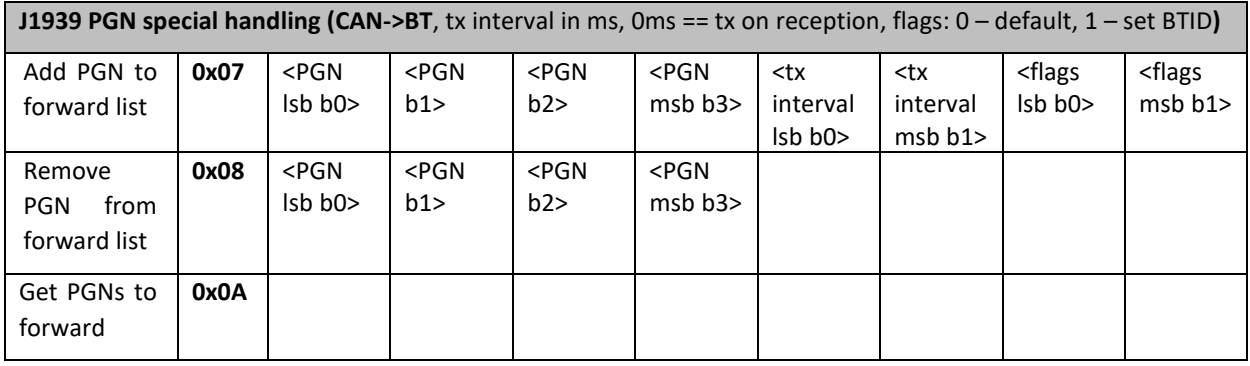

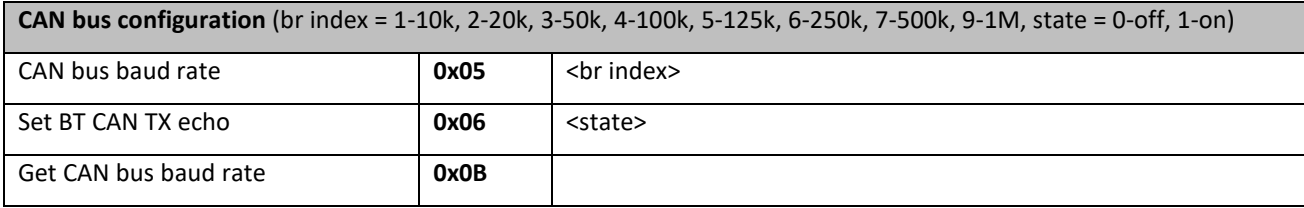

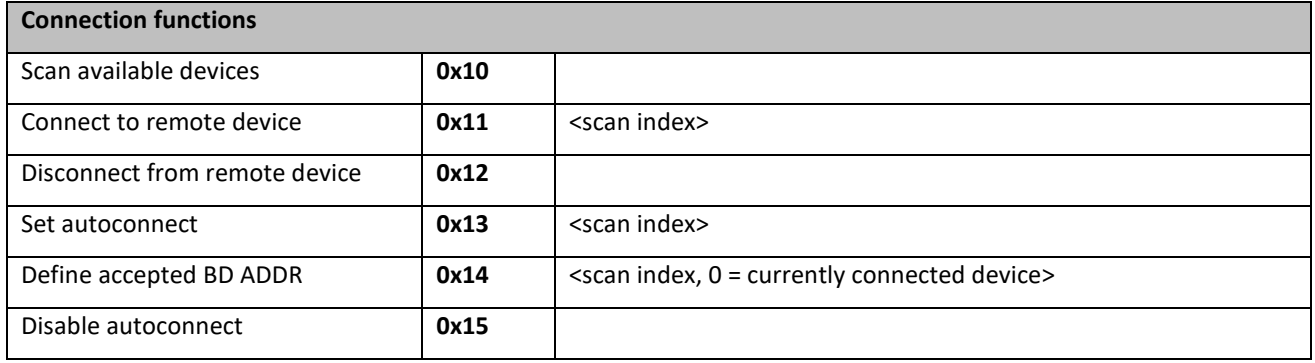

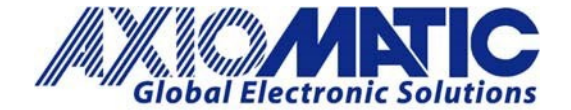

**Version 1.04**

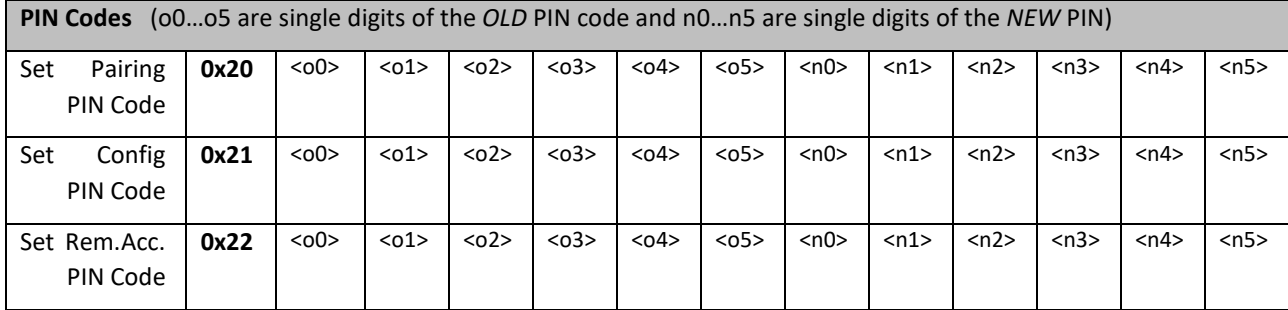

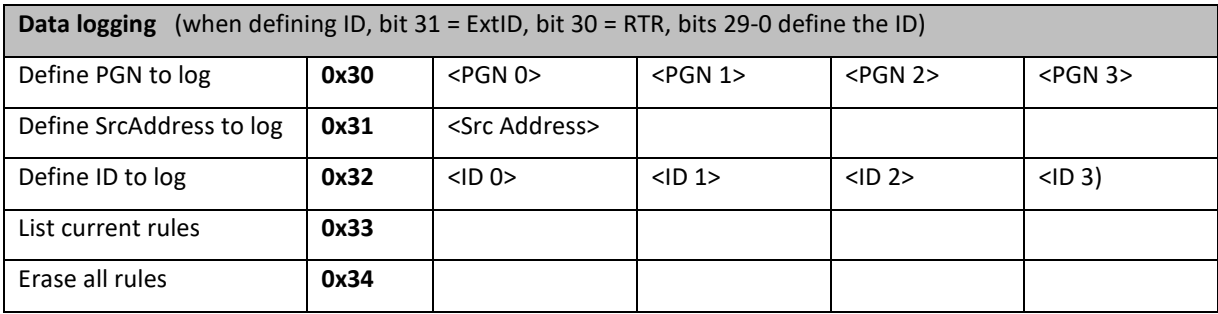

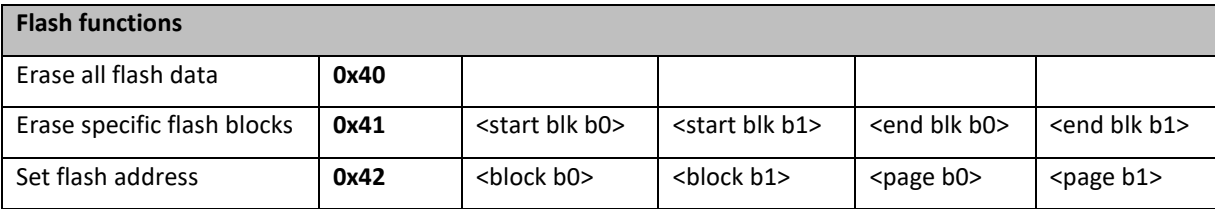

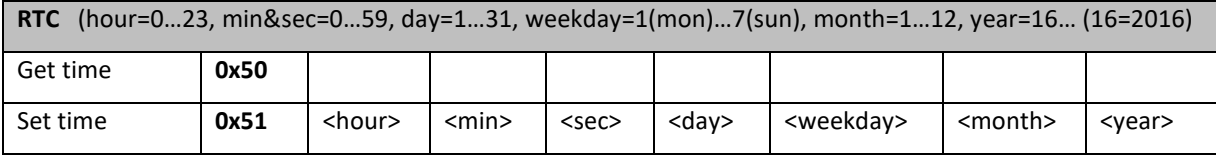

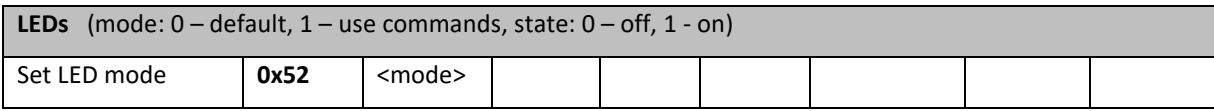

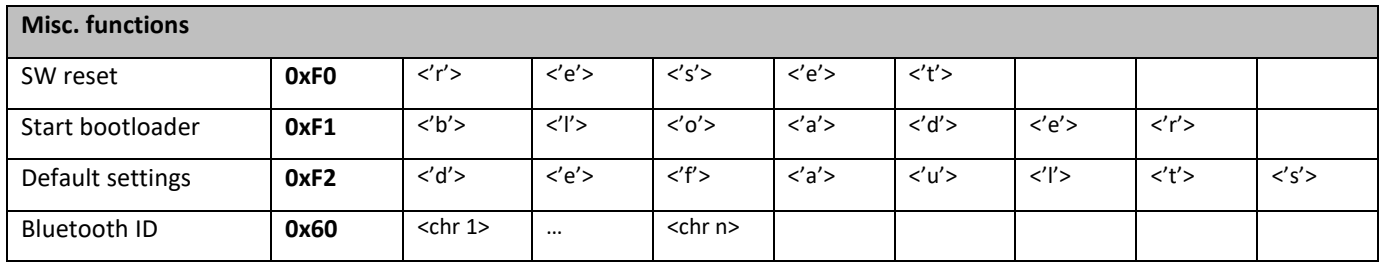

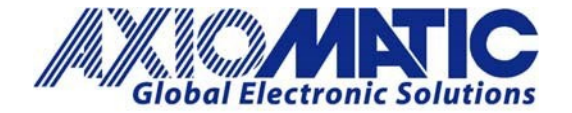

**Version 1.04**

# Download flash contents

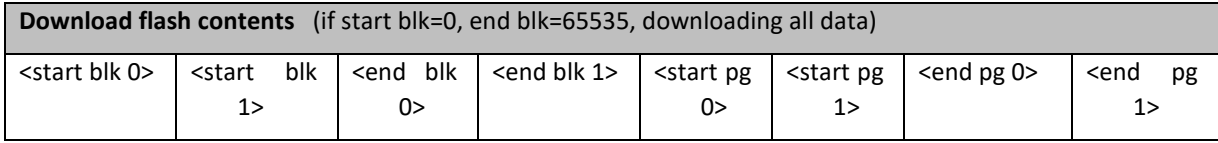

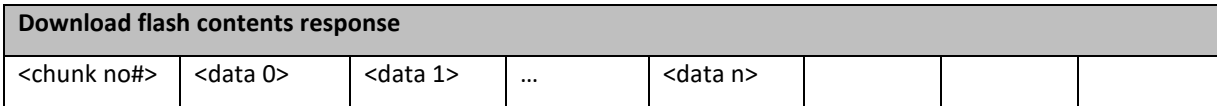

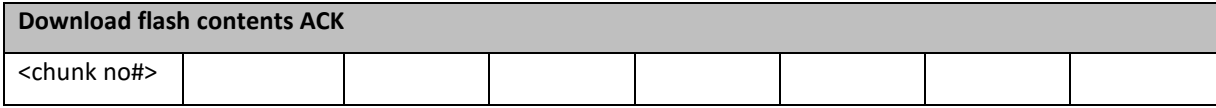

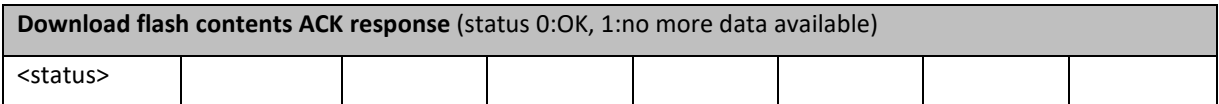

# LED commands

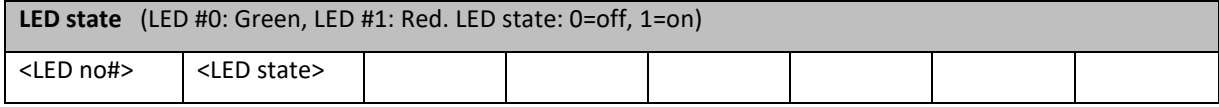

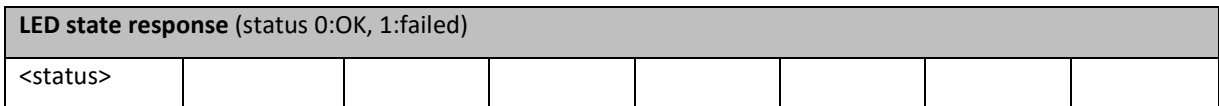

# Poll PGN message

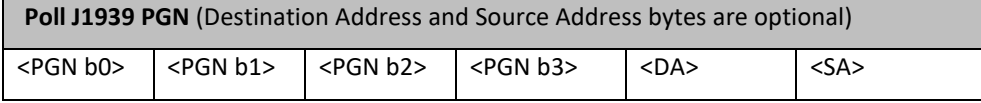

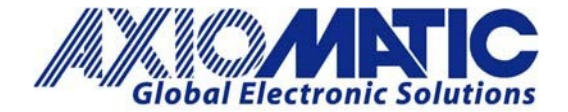

#### Example message breakdown

The *Enter Configuration Mode* command is used as an example:

0x67 0x09 0xc0 0x30 0x30 0x30 0x30 0x30 0x30 0x26 0xd8 0xdd 0x85

The message consists of the following bytes:

 $0x67$  = change configuration

 $0x09$  = message length (first byte included = 0x67, last byte included = 0x30)

**Oxc0** = enter configuration mode

 $0x300x300x300x300x300x30 =$ pin code (000000)

 $0x26$  0xd8 0xdd 0x85 = CRC32 checksum

#### Other example messages

These example messages are built using the message format described above and can be sent as is to an AX14100 (or AX141150) device.

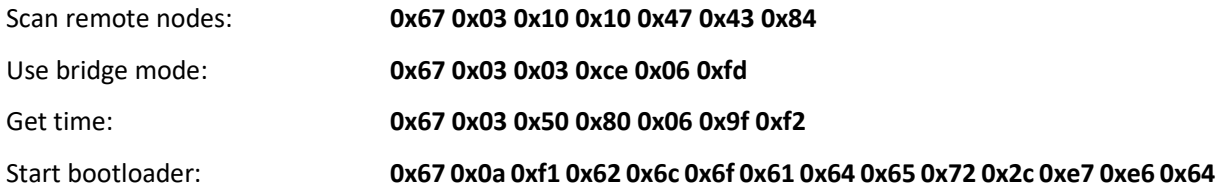

Send Ext.ID CAN Frame (*ID=0x18FF0002, len=8, data: 0x11 0xff 0x34 0x22 0x56 0xee 0xab 0x09*):

**0x13 0x0f 0x02 0x00 0xff 0x18 0x08 0x11 0xff 0x34 0x22 0x56 0xee 0xab 0x09 0xca 0x35 0x66 0x5e**

Send Std.ID CAN Frame (*ID=0x1F0, len=8, data: 0x11 0xff 0x34 0x22 0x56 0xee 0xab 0x09*):

**0x12 0x0d 0xf0 0x01 0x08 0x11 0xff 0x34 0x22 0x56 0xee 0xab 0x09 0xbf 0xc8 0xa1 0xe7**

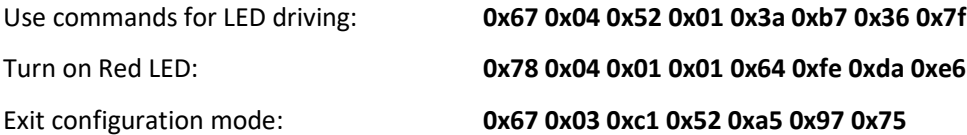

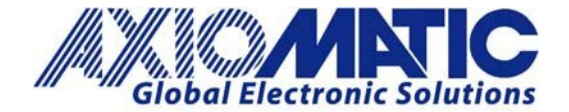

#### Example messages, from AX141100 to another Bluetooth device

These example messages are generated by an AX141100 device.

New connection notification (connected to CAN-BLE):

#### **0x00 0x09 0x43 0x41 0x4e 0x2d 0x42 0x4c 0x45 0xdb 0xc4 0x5e 0xd4**

Get time (12:18:02, 16.Aug.2016):

#### **0x76 0x0a 0x50 0x0c 0x12 0x02 0x10 0x02 0x08 0x10 0xe8 0x67 0x58 0xad**

Received 29bit ID frame, no special CAN RX filter config needed for PDU2 (ID: 0x18ff01f8, len: 8, data 0x 11 22 34 aa bb cc 01 02)

#### **0x31 0x0f 0xf8 0x01 0xff 0x18 0x08 0x11 0x22 0x34 0xaa 0xbb 0xcc 0x01 0x02 0x49 0xd6 0x25 0x52**

Received 11bit ID data. Note: this needs bridge mode or a special CAN RX filter configuration to work! (ID: 0x187, len: 8, data 0x 11 22 34 aa bb cc 01 02)

#### **0x21 0x0d 0x87 0x01 0x08 0x11 0x22 0x34 0xaa 0xbb 0xcc 0x01 0x02 0x78 0x11 0x6f 0x1d**

#### Message flow examples

[Figure 1](#page-7-0) shows the message flow when a PC or a smart device commands the AX141100 to enter configuration mode and then exit configuration mode. The PIN code in this example is the default pin ('000000') and is the correct PIN for entering configuration mode.

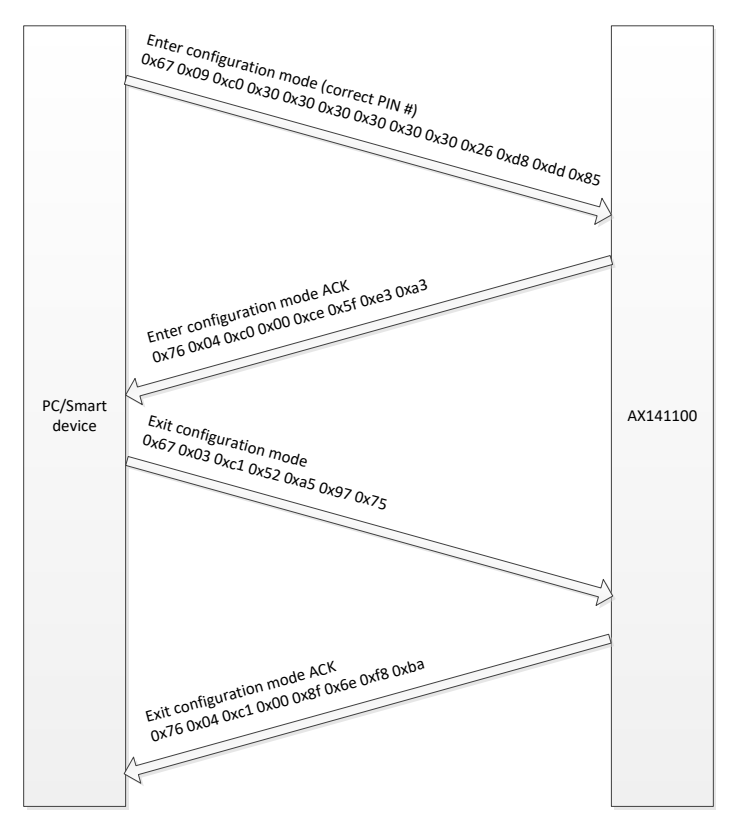

<span id="page-7-0"></span>*Figure 1 - Enter configuration mode / exit configuration mode*

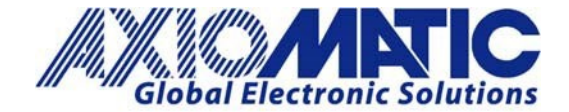

**Version 1.04**

[Figure 2](#page-8-0) shows the message flow when trying to enter configuration mode with a wrong PIN code. In this case, the AX141100 device sends a NACK.

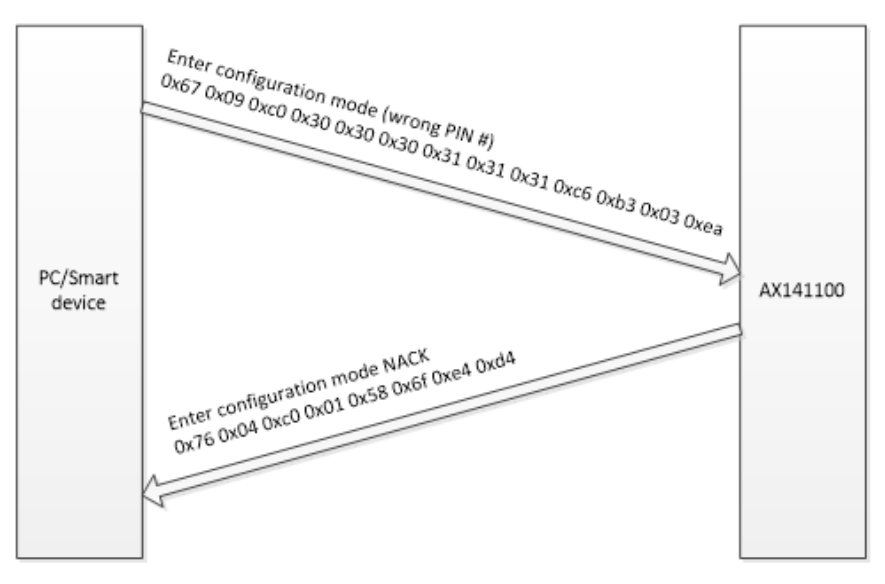

*Figure 2 - Entering configuration mode with a wrong PIN code*

<span id="page-8-0"></span>[Figure 3](#page-9-0) describes the procedure for configuring the AX141100 device to work as a bridge. First the PC or smart device configures the AX141100 to enter configuration mode (which is required for setting the bridge mode active). Then the AX141100 is reset, to activate the new mode of operation. The reset is needed mostly for reconfiguring the CAN receive filters.

After the reset, the AX141100 sends a new connection ack message and then starts forwarding all received CAN messages. Note that in bridge mode all messages are forwarded, including frames with both 11-bit and 29-bit identifiers.

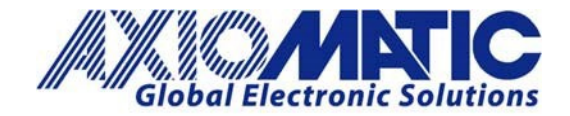

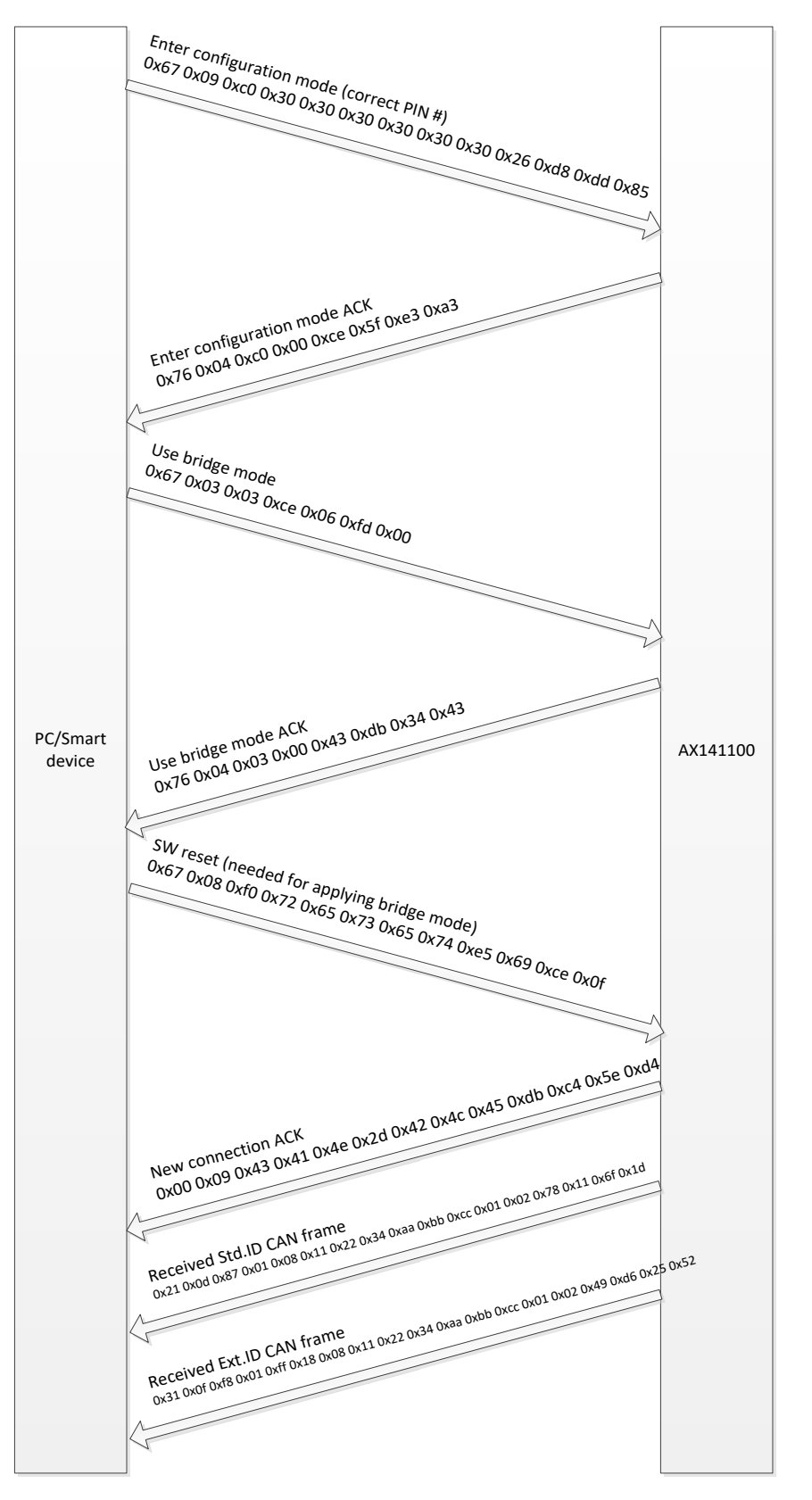

<span id="page-9-0"></span>*Figure 3 - Setting device to bridge mode for receiving all CAN messages.* 

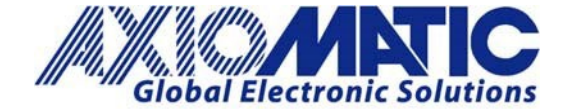

#### Example java class for accessing the AX141100 using SPP:

```
import java.util.zip.CRC32;
 \overline{2}public class bt example extends MainActivity {
 \overline{5}private static String selectedAddress;<br>// Well known SPP UUID
 6
 3
 18
         private static final UUID SPP UUID =
 \overline{q}UUID.fromString("00001101-0000-1000-8000-00805F9B34FB");
10\,11BluetoothAdapter bluetoothAdapter;
12BluetoothDevice mBTDev;
13\,BluetoothSocket btSocketCAN;
14OutputStream outStream;
15
         InputStream inStream;
16
17
        public void initBTConnection (BluetoothAdapter mBluetoothAdapter) {
18\,19// Resetting selectedAddress
              selectedAddress = EMPTY BD ADDR;20
21if (connectionBDADDR != null) connectionBDADDR.setText(selectedAddress);
2223
              blue toothAdapter = mBlue toothAdapter;24
25
              Log.i(TAG, "BT connection initialized.");
26\mathbf{r}27
28void setSelectedAddress(String newAddress) {
29selectedAddress = newAddress;30
         \mathbf{r}31
32
         int startBTConnection(MainActivity activity) {
33
              mBTDev = bluetoothAdapter.getRemoteDevice(selectedAddress);<br>Log.i(TAG, "Connecting to " + selectedAddress + "...");
34
35
36
              try {
37
                  btSocketCAN = mBTDev.createRfcommSocketToServiceRecord(SPP_UUID);
38
              } catch (IOException e) {
                  Log.e(TAG, "Error in startBTConnection() and socket create failed: " + e.getMessage() + ".");
39
40
              \mathbf{1}41
              // Establish the connection. This will block until it connects.
42
43
              try {
                  btSocketCAN.connect();
44
45
              } catch (IOException e) {
46
                  Log.e(TAG, "Something went wrong while connecting - Connection CLOSED!");
47
                  try {
                      btSocketCAN.close();
48
49
                  } catch (IOException e2) {
                       Log.e(TAG, "Unable to close locally...");
50
51\mathbf{A}52
                  return -1;53
54
              Log.i(TAG, "Connection established and data link opened...");
55
56
              // Create a data stream so we can talk to server.
57
              try {
                  outStream = btSocketCAN.getOutputStream () ;
58
币身
              } catch (IOException e) {
60
                   Log.e(TAG, "Error in startBTConnection() and CAN output stream creation
                   failed:" + e.getMessage() + ".");
61
                  return -2;62\mathbf{1}63
              Log.i(TAG, "Output stream opened...");
64
65
              try {
66
                  inStream = btsocketCAN.getInputStream();
67
              } catch (IOException e) {
```
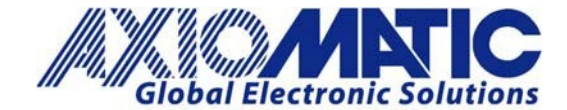

```
68
                   Log.e(TAG, "Error in startBTConnection() and CAN input stream creation
                   failed:" + e.getMessage() + ".");
 69
                   return -3:70 - 75\mathbf{1}71Log. i(TAG, "Input stream opened...");
\frac{72}{73}readDataFromRemoteDevice readHandler = new readDataFromRemoteDevice();
 74
 75
               readHandler.setHostMainActivity(activity);
 76
 77
               readHandler.execute () ;
 78
 70 -return 0; // OK80
          \mathbf{I}8182
          private class readDataFromRemoteDevice extends AsyncTask<Void, byte[], byte[]> {
 83
 84
               MainActivity hostMainActivity;
               long 1CANFrameCount;
 85
 RGvoid setHostMainActivity( MainActivity activity ) { hostMainActivity =
87
               activity; lCANFrameCount = 0; }
 88
 89
               1 + 190
                * The system calls this to perform work in a worker thread and
                * delivers it the parameters given to AsyncTask.execute()
 91
                * /
 92
 93protected byte[] doInBackground(Void... unused) {
 94
                   \texttt{DataInputStream}\ \texttt{mmInStream} = \texttt{new}\ \texttt{DataInputStream}(\texttt{inStream});95byte[] buffer = new byte[128]; // buffer store for the stream
 96
                   while (true) {
 97
                        try {
 98
                            if( mmInStream.read(buffer) > 0) {
99
                                 publishProgress(buffer);
100
                            -
101
                        } catch (IOException e) {
                            Log.v(TAG, "In onResume() and an exception occurred during read: "
102
                            + e.getMessage());
103break;
104
                        \mathbf{r}105
                   \mathbf{I}106
107
                   return buffer;
108
               \mathbf{1}109
               protected void onProgressUpdate(byte[]... readMsgs) {
110
111
                   if (readMsgs = null || readMsgs.length = 0)
                       return;
112
113114CRC32 crc = new CRC32();
115
                    int msgLength, msgCRC;
116
                   byte[] rxMessage;
117
                   // Parsing the received messages
118
                   msglength = readMsgs[0][1];119
120
                   if ((msgLength \leq 0) || (msgLength > 104)) {
                        // Illegal message length!
121
122
                   \mathbf{I}else {<br>
// Length OK, making a local copy. +4 is for the CRC<br>
rxMessage = Arrays.copyOfRange(readMsgs[0], 0, (msgLe
123
124
                        rxMessage = Arrays.copyOfRange(readMsgs[0], 0, (msgLength + 4));
125
126
                        byte[] rawCRC = {rxMessage[msgLength + 3], rxMessage[msgLength + 2],
127
                        rxMessage[msgLength + 1], rxMessage[msgLength]];
128
129
                        ByteBuffer wrapped = ByteBuffer.wrap(rawCRC);
130
                        msgCRC = wrapped.getInt();
131
132
                        crc.update(rxMessage, 0, msgLength);
```
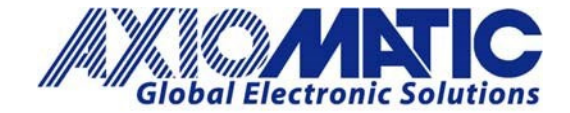

133 134 if  $(msgCRC = (int) crc.getValue())$ // -> CRC OK<br>// -> CRC OK<br>/\* Handle resposes... \*/ 135 136 if (rxMessage $[0]$  = (byte)  $0x21$ ) { 137 138 // Std.ID CAN data 139  $\mu$  $-0.0000$ } else if  $(rxMessage[0] == (byte) 0x31)$  {<br>// Ext.ID CAN data 140 141 142  $11...$ **} else if**  $(rxMessage[0] == (byte) 0x43)$  {<br>// MAP write response 143 144  $11 -$ 145 146 } else if (rxMessage[0] = (byte)  $0x54$ ) { 147 // MAP read response 148  $\frac{1}{2}$  $-10.4$ 149 } else if (rxMessage[0] = (byte)  $0x65$ ) { 150 // Download flash contents response 151  $L$ 152 } else if  $(rxMessage[0] = (byte) 0x75)$  {  $153$ // Download flash contents ack response 154  $11...$ 155 } else if (rxMessage[0] = (byte)  $0x76$ ) { 156 // Change configuration response  $11 -$ 157 158 } else if  $(rxMessage[0] == (byte) 0x87)$  {<br>// LED state response 159  $\overline{\mathcal{U}}$  ... 160 161  $\mathbf{L}$ 162  $\mathbf{F}$  $\mathbf{I}$ 163 164  $\mathbf{L}$ 165 166  $1 + 1$ 167 \* The system calls this to perform work in the UI thread and delivers \* the result from doInBackground() 168  $*$ / 169 170 protected void onPostExecute(byte[] readMsg) {  $171$ Log.v(TAG, "... Data reading ended!"); 172  $\mathbf{1}$ 173  $\mathbf{I}$ 174  $\mathbf{I}$ 

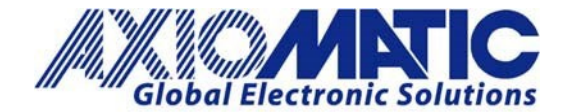

#### **Version 1.04**

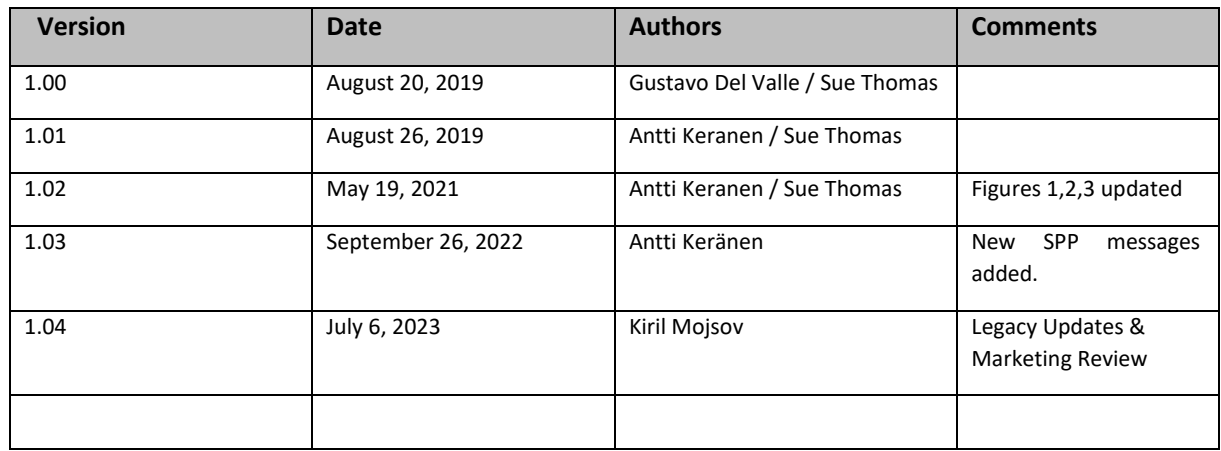